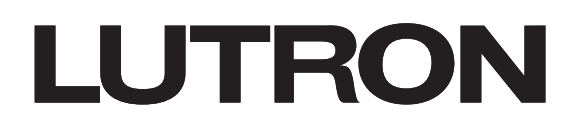

## Vive Maestro Wireless Advanced Programming Mode (APM)

The Advanced Programming Mode (APM) in Vive Maestro Wireless dimmers allows you to adjust key settings of the dimmer when you don't have a Vive Hub in the system. This document describes how to make adjustments at the dimmer and then save those adjustments. This application note only applies to model numbers starting with MRF2S.

Notes:

- 1. When the dimmer is part of a Vive installation with a Vive Hub, all these settings are available through the Vive app. APM is disabled at the dimmer.
- 2. When a dimmer is added to a Vive Hub, all APM adjustments are cleared. You need to use the Vive app to make the adjustments again.
- 3. APM is only available in Vive dimmers with software revision level M8 or higher. Remove the faceplate to read the software version number on the body of the dimmer (see image below for where to find the Software Revision Level).

**IMPORTANT:** Do not attempt to enter APM with devices using software revision level M7. It will not work and can cause undesirable results.

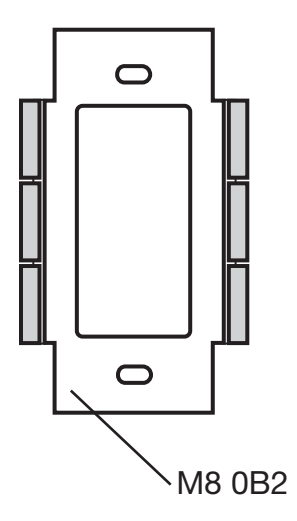

## Table of Contents

Advanced Programming Mode (APM) Settings [APM Flow. . 2](#page-1-0) [Enter APM Main Menu](#page-1-0) . . . . . . . . . . . . . . . . . . . . . . . . . . . . . . . . . . . . . . . . . . . . . . . . . . 2 [Set Low-end Trim. . 3](#page-2-0) [Set High-end Trim. . 3](#page-2-0) [Set Vacancy Light Level Preset. . 4](#page-3-0) [Set Occupied Light Level Using a Radio Powr Savr Occupancy Sensor. . 5](#page-4-0) [Restore the Dimmer to Factory Defaults](#page-6-0) . . . . . . . . . . . . . . . . . . . . . . . . . . . . . . . . . . . . . . . . . . 7

## <span id="page-1-0"></span>Advanced Programming Mode Flow

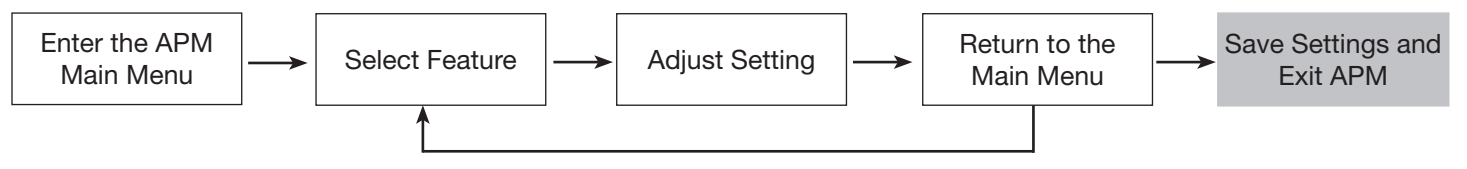

### Enter the APM Main Menu

- 1. Pull the Front Accessible Service Switch (FASS) of the product you are programming to the "Off" Position.
- 2. Press and Hold the Tap Button.
- 3. Push the FASS to the "On" Position while continuing to hold the Tap Button for approximately 5 seconds.

The bottom LED will begin to blink to indicate that you have entered APM.

Note: If there is no activity for 1 minute, the dimmer will automatically exit APM without saving any adjustments you made since entering APM.

#### Dimmer

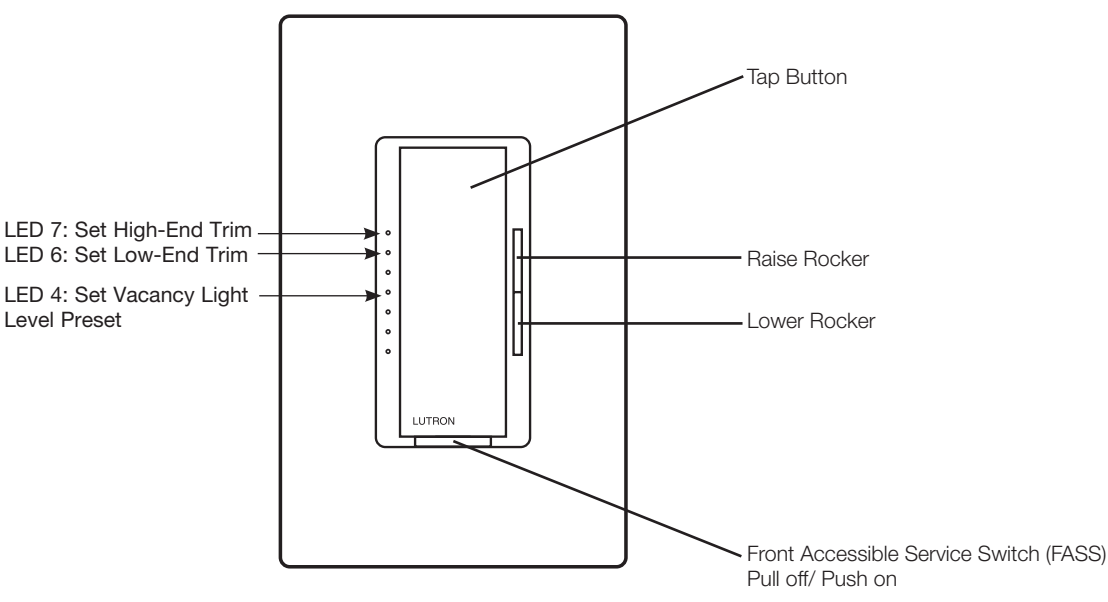

## How to Save Settings and Exit APM

Press and Hold the Tap Button for 6 seconds to save your settings and exit APM. Note: If you wait 1 minute the dimmer will automatically exit from APM, settings will not be saved.

### <span id="page-2-0"></span>Set Low-end Trim

Adjusting low-end trim changes the lowest light level the lights will reach when the dimmer is on. The range of this adjustment is limited to the bottom 3 LEDs.

- 1. In the Main Menu, press the Raise/Lower Rocker until LED 6 is blinking.
- 2. Press the Tap Button once.
- 3. Press the Raise/Lower Rocker to adjust the minimum light level until you achieve the desired level. See table below for the range of light levels represented by each LED on the device.
- 4. Press the Tap Button once to return to the Main Menu.
- 5. The settings entered will be lost after a minute if not saved. Follow the steps at the bottom of the page to save the settings.

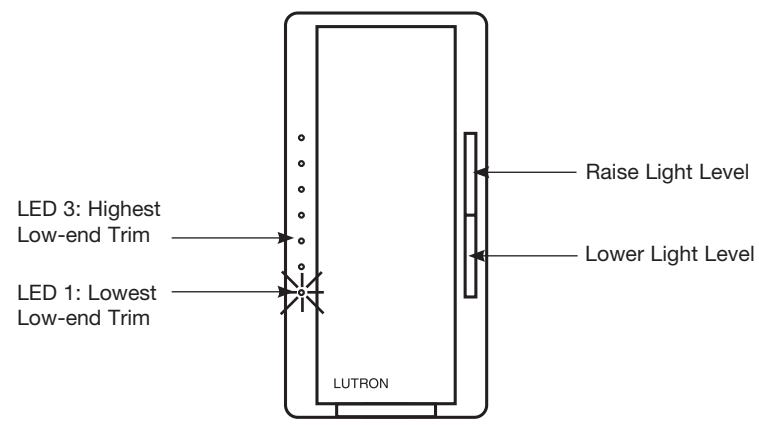

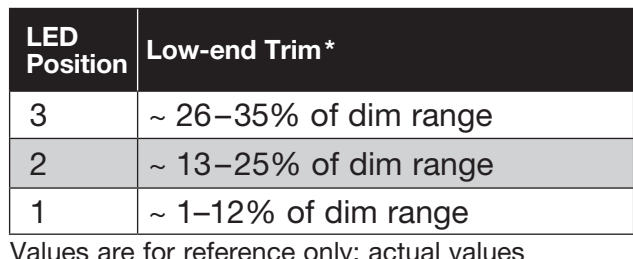

values are for reference onl may vary.

### Set High-end Trim

Adjusting high-end trim to be lower will reduce energy consumption, while raising it can achieve greater light output and a fuller range of dimming. This adjustment limits the dimmer's maximum output level during normal operation. The range of this adjustment is limited to the top 3 LEDs. When making adjustments to meet lamp life requirements or energy savings, it is best to have either a voltmeter or power meter available. An alternate approach is to reduce light levels to a point where it just meets the maximum light level needs of the space; this can be achieved by observation or a light meter.

- 1. In the Main Menu, press the Raise/Lower Rocker until LED 7 is blinking.
- 2. Press the Tap Button once.
- 3. Press the Raise/Lower Rocker to adjust the maximum light level until you achieve the desired level. See table below for the range of light levels represented by each LED on the device.
- 4. Press the Tap Button once to return to the Main Menu.
- 5. The settings entered will be lost after a minute if not saved. Follow the steps at the bottom of the page to save the settings.

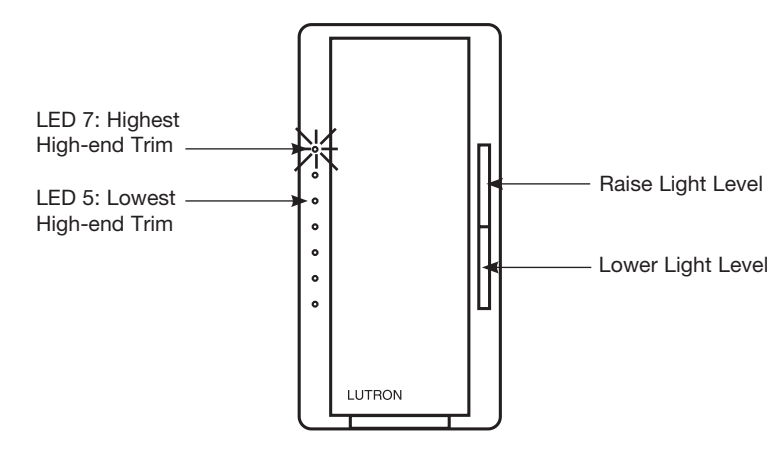

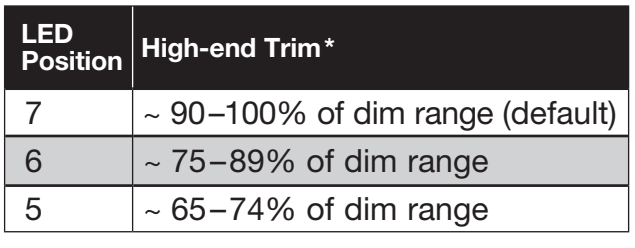

\* Values are for reference only; actual values may vary.

## How to Save Settings and Exit APM

Press and Hold the Tap Button for 6 seconds to save your settings and exit APM. Note: If you wait 1 minute the dimmer will automatically exit from APM, settings will not be saved.

#### <span id="page-3-0"></span>Set Vacancy Light Level Preset

The user has the option to set a preset light level when the space is vacant. This preset light level can be adjusted from the lowest light level up to 50% of the load.

- 1. In the Main Menu, press the Raise/Lower Rocker until LED 4 begins to blink.
- 2. Press the Tap Button once to determine the current preset setting. An LED will begin to blink quickly indicating the current preset setting.
- 3. Press the Raise/Lower Rocker to adjust the preset light level or the vacancy light level until you achieve the desired level. See table below for the range of light levels represented by each LED on the device. To set the preset to Off, press the Lower Rocker until LED 1 begins to blink then release. Next, press the Lower Rocker and continue holding for a period of five seconds. All LEDs will flash, indicating that the preset has been set to Off.
- 4. Press the Tap Button once to return to the Main Menu.
- 5. The settings entered will be lost after a minute if not saved. Follow the steps at the bottom of the page to save the settings.

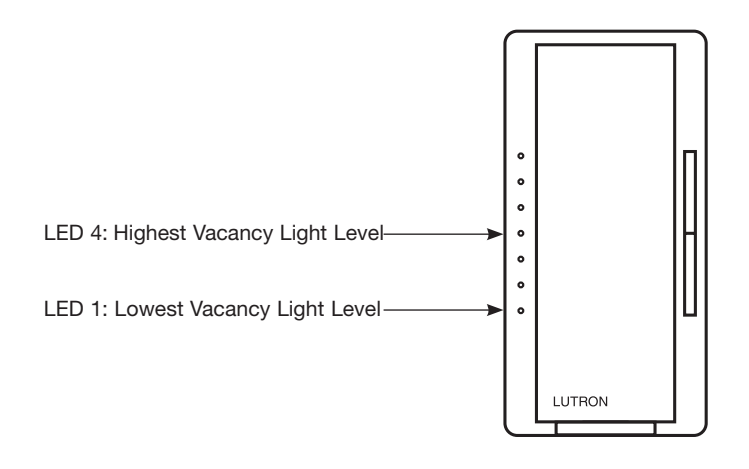

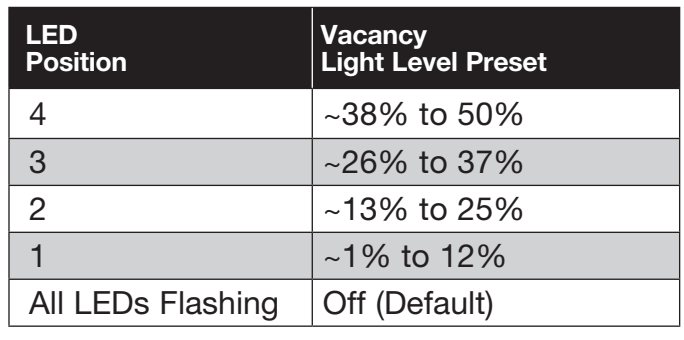

## How to Save Settings and Exit APM

Press and Hold the Tap Button for 6 seconds to save your settings and exit APM. Note: If you wait 1 minute the dimmer will automatically exit from APM, settings will not be saved.

## <span id="page-4-0"></span>Set the Occupied Light Level Using a Radio Powr Savr Occupancy Sensor

- 1. Ensure sensor is associated to the dimmer prior to attempting to set the occupied light level. See product install guide for instructions.
- 2. Using the Raise/Lower rockers on the dimmer, adjust the dimmer to the desired occupied light level.
- 3. Press and hold the Test Button on the Radio Powr Savr occupancy sensor until the lens starts to flash. Immediately take your hand off the button.

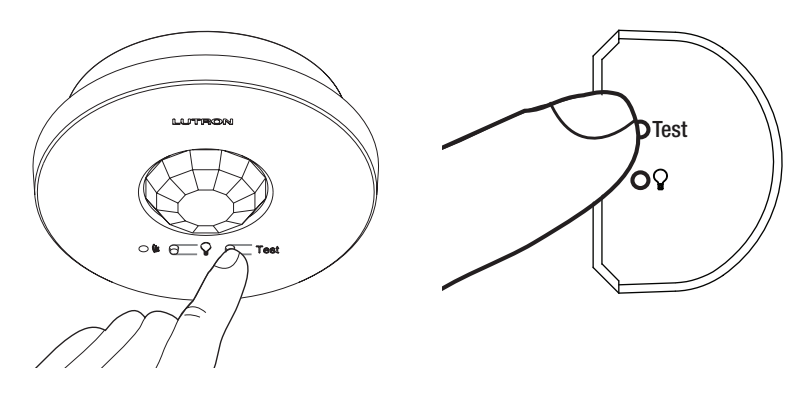

- 4. An LED on the dimmer will flash to indicate that the light level has been saved.
- 5. Use the bulb  $\binom{6}{9}$  button on the sensor to test the level you just set.

## Restore the Dimmer to Factory Defaults

IMPORTANT: This step will remove all programming and APM adjustments. All Pico wireless controllers, occupancy sensors, vacancy senors and daylight sensors associated with this dimmer will stop controlling this dimmer. Please read the instructions below carefully before proceeding.

- 1. Press the Tap Button three times in quick succession and hold on the third press. Continue to hold the Tap Button until the LED(s) and the load begin to cycle.
- 2. Quickly press the Tap Button three more times in quick succession and release after the third press.
- 3. Confirmation: The LED(s) and the load will cycle three times then turn on.
	- Note: The Tap Button MUST continue to be held until the second sequence of three presses has begun, or the unit will exit the mode and the procedure WILL NOT be successful.

<span id="page-6-0"></span>Lutron, Maestro Wireless, and Pico are trademarks of Lutron Electronics Co., Inc., registered in the U.S. and other countries. FASS, Vive, and Radio Powr Savr are trademarks of Lutron Electronics Co., Inc.

#### Lutron Contact Numbers

WORLD HEADQUARTERS USA Lutron Electronics Co., Inc. 7200 Suter Road Coopersburg, PA 18036-1299 TEL: +1.610.282.3800 FAX: +1.610.282.1243

support@lutron.com

North & South America Customer Assistance USA, Canada, Caribbean: 1.844.LUTRON1 (1.844.588.7661) Mexico: +1.888.235.2910 Central/South America: +1.610.282.6701

EUROPEAN HEADQUARTERS United Kingdom Lutron EA Limited 125 Finsbury Pavement 4th floor, London EC2A 1NQ United Kingdom (Importer) TEL: +44.(0)20.7702.0657 FAX: +44.(0)20.7480.6899 FREEPHONE (UK): 0800.282.107 Technical Support: +44.(0)20.7680.4481

lutronlondon@lutron.com

#### ASIAN HEADQUARTERS **Singapore**

Lutron GL Ltd. 390 Havelock Road #07-04 King's Centre Singapore 169662

TEL: +65.6220.4666 FAX: +65.6220.4333 Technical Support: 800.120.4491

lutronsea@lutron.com

Asia Technical Hotlines

Northern China: 10.800.712.1536 Southern China: 10.800.120.1536 Hong Kong: 800.901.849 Indonesia: 001.803.011.3994 Japan: +81.3.5575.8411 Macau: 0800.401 Taiwan: 00.801.137.737 Thailand: 001.800.120.665853 Other Countries: +65.6220.4666

#### Lutron Electronics Co., Inc. 7200 Suter Road Coopersburg, PA 18036-1299 U.S.A. P/N 048674 Rev. B 02/2018